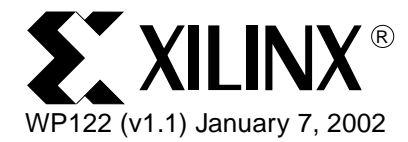

# *Using the CoolRunner XPLA3 Timing Model*

*By: Reno Sanchez*

All CoolRunner™ XPLA3 CPLDs have a uniform architecture and an identical timing model, making them very easy to use and understand. To determine specific timing details, users need only compare their paths of interest to the architectural diagrams and, using the timing model presented here, perform a simple addition of incremental time delays. This white paper will describe the XPLA3 timing model in great detail and provide examples which illustrate how to use this timing model.

© 2002 Xilinx, Inc. All rights reserved. All Xilinx trademarks, registered trademarks, patents, and disclaimers are as listed at **<http://www.xilinx.com/legal.htm>**. All other trademarks and registered trademarks are the property of their respective owners. All specifications are subject to change without notice.

**Introduction** A brief overview of the XPLA3 architecture as it pertains to the timing model will be described in the following sections. The XPLA3 architecture is not fully described in this white paper. For more details on the XPLA3 architecture, please refer to white paper **[WP105, "CoolRunner XPLA3 CPLD Architecture Overview".](http://www.xilinx.com/publications/whitepapers/wp_pdf/wp105.pdf)**

# **CoolRunner XPLA3 Architecture**

The CoolRunner XPLA3 architecture consists of logic blocks that are interconnected by a routing matrix called the Zero-power Interconnect Array (ZIA). Each logic block contains 16 macrocells. The block diagram for a 64 macrocell device is shown in [Figure 1.](#page-1-0) There are four universal control terms available to all logic blocks in a XPLA3 CPLD: a universal clock (UCLK), a universal reset (URST), a universal preset (UPST), and a universal output enable (UOE). One control term from each logic block is routed to a set of multiplexers that generates the four Universal Control Terms. The Universal Control Terms are then routed to each logic block for use by the macrocells.

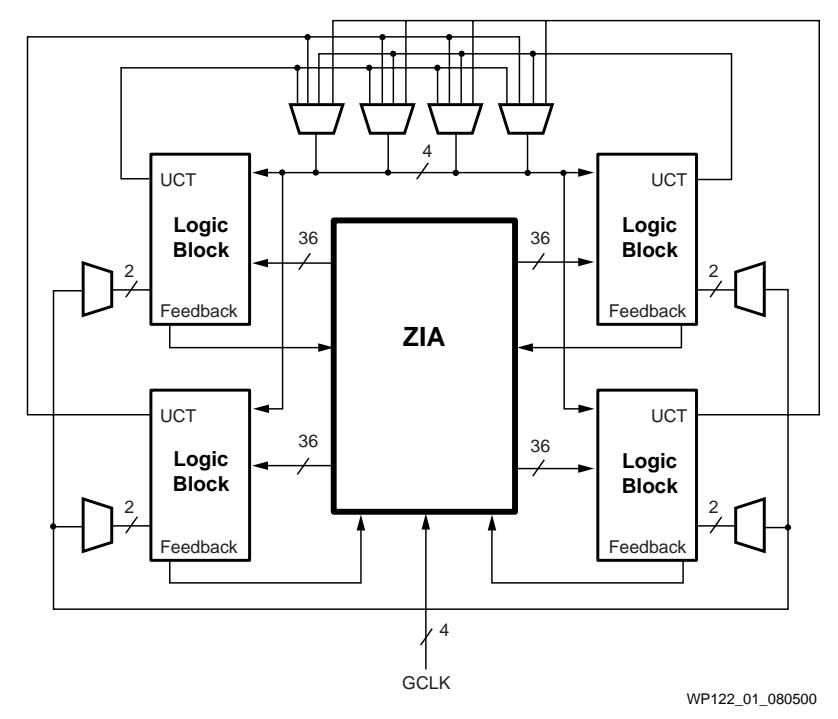

Figure 1: **XPLA3 High-Level Architecture (64 macrocell device shown)**

<span id="page-1-0"></span>Each logic block contains a pure PLA array (programmable AND, programmable OR). The PLA array provides a pool of 48 product terms that can be used as macrocell clocks, control terms (reset, preset, clock-enables, or output-enables), or as needed by the 16 macrocells in the logic block. The first eight product terms in the PLA are used to generate eight Local Control Terms (LCT[0:7]). Note that if these product terms are not needed as control terms, they are available for other logic. Local Control Term 7 (LCT7) is routed from the logic block to the universal control term multiplexers.

As seen in [Figure 2,](#page-2-0) both local and universal control terms can be used in the macrocell as the macrocell register clock, reset, and preset functions as well as the output enable

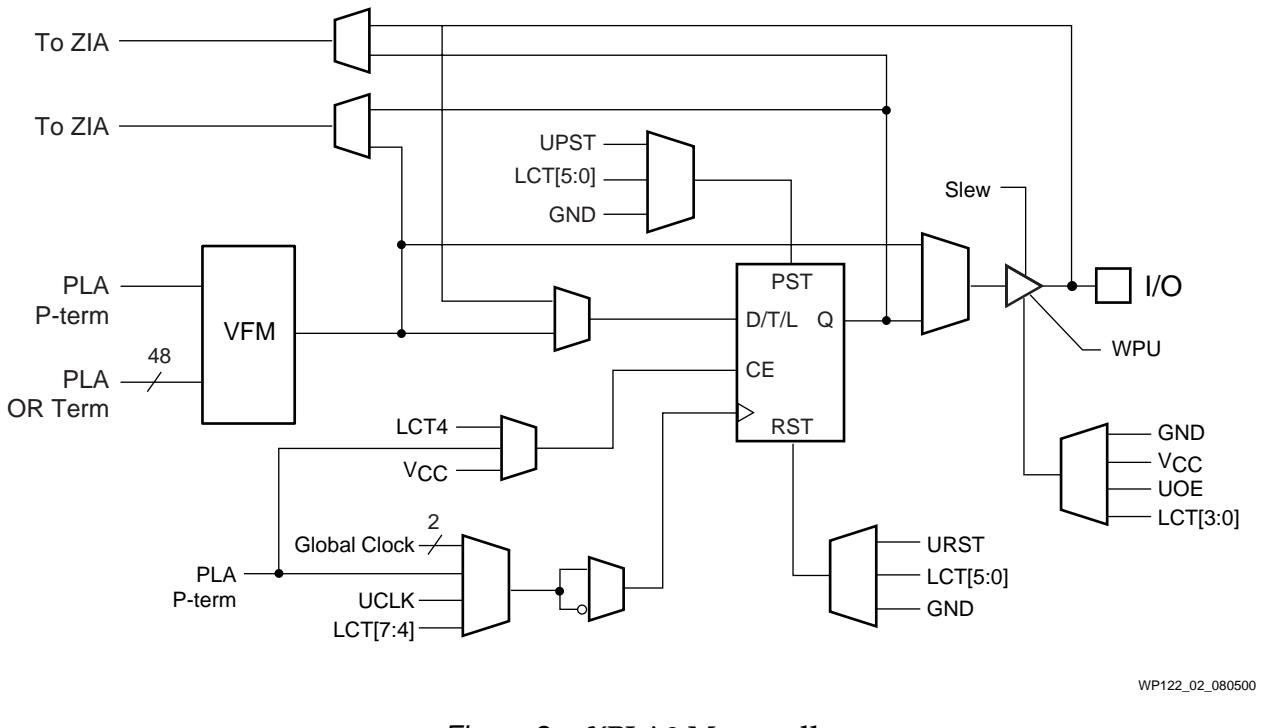

for the output buffer. In addition, Local Control Terms can be used as a hardware clock enable.

Figure 2: **XPLA3 Macrocell**

### <span id="page-2-0"></span>**Device Timing Overview**

External signals arrive at the pins and are delivered through the I/O block to the ZIA. From the ZIA, they are dispatched to the various logic blocks (LBs). As the signals enter the LBs, they incur incremental time delays depending on how the signals are used within the LB. For example, all logic signals must pass through the AND array where they encounter product terms which add a time delay as the signal progresses. Additional time delay may be encountered if the signal passes through a Fold-back NAND gate.

There are additional timing requirements such as setup and clock-to-output times involved with passing signals through a flip-flop. As the signals exit the flip-flops, they either pass to the outside world, through the I/O pins, or are fed back into the ZIA switch matrix for additional logic operations.

Design timing can be manually analyzed as separate signals, each having unique timing parameters that are easily calculated, However, the Xilinx development tools provide a detailed timing report that tallies and summarizes all paths specified by the designer. The timing report is based on the model described here and is a convenient text based mechanism for isolating and displaying timing relationships.

**Timing Model** The timing model, shown in [Figure 3,](#page-3-0) is used by the Xilinx development software which provides complete fitters for the CoolRunner XPLA3 family as well as timing models for simulation and detailed static timing reports.

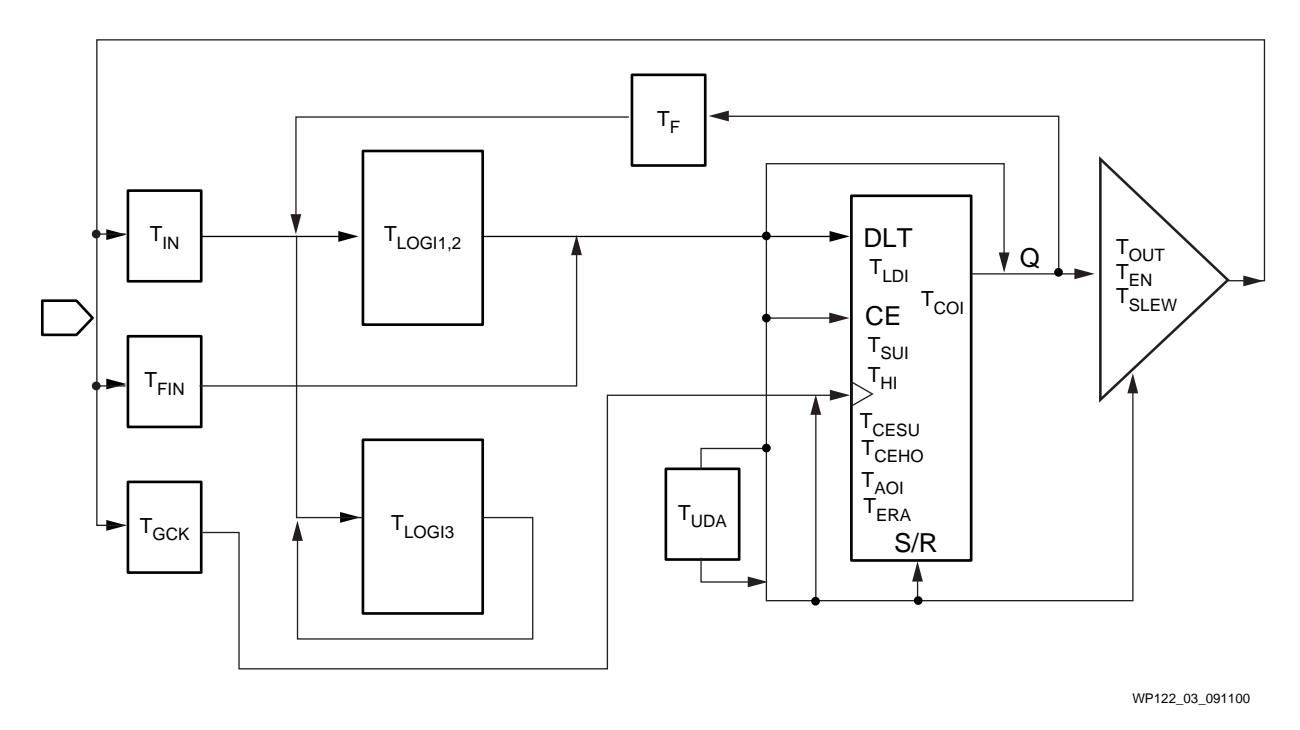

#### Figure 3: **XPLA3 Detailed Timing Model**

<span id="page-3-0"></span>The timing model shown in [Figure 3](#page-3-0) resembles the XPLA3 macrocell with additional time delays included to account for the ZIA switch matrix and I/O buffers. As signals progress through an XPLA3 device, they encounter each of these delays which are tallied to arrive at a cumulative time delay for that signal. [Table 1](#page-3-1) provides a detailed definition of each parameter contained in [Figure 3](#page-3-0). The exact values for each device can be obtained from the specific data sheets.

<span id="page-3-1"></span>Table 1: **XPLA3 Internal Timing Parameters**

| <b>Parameter</b>                                  | <b>Description</b>                        |
|---------------------------------------------------|-------------------------------------------|
| <b>Buffer Delays</b>                              |                                           |
| $T_{IN}$                                          | Input buffer delay                        |
| $T_{\text{FIN}}$                                  | Fast input buffer delay (input registers) |
| $T_{GCK}$                                         | Global Clock buffer delay                 |
| $T_{\rm OUT}$                                     | Output buffer delay                       |
| $T_{EN}$                                          | Output buffer enable / disable delay      |
| <b>Internal Register and Combinatorial Delays</b> |                                           |
| $T_{I,DI}$                                        | Latch transparent delay                   |
| T <sub>SUI</sub>                                  | Register setup time                       |
| $T_{\rm HI}$                                      | Register hold time                        |
| T <sub>CESUI</sub>                                | Register clock enable setup time          |

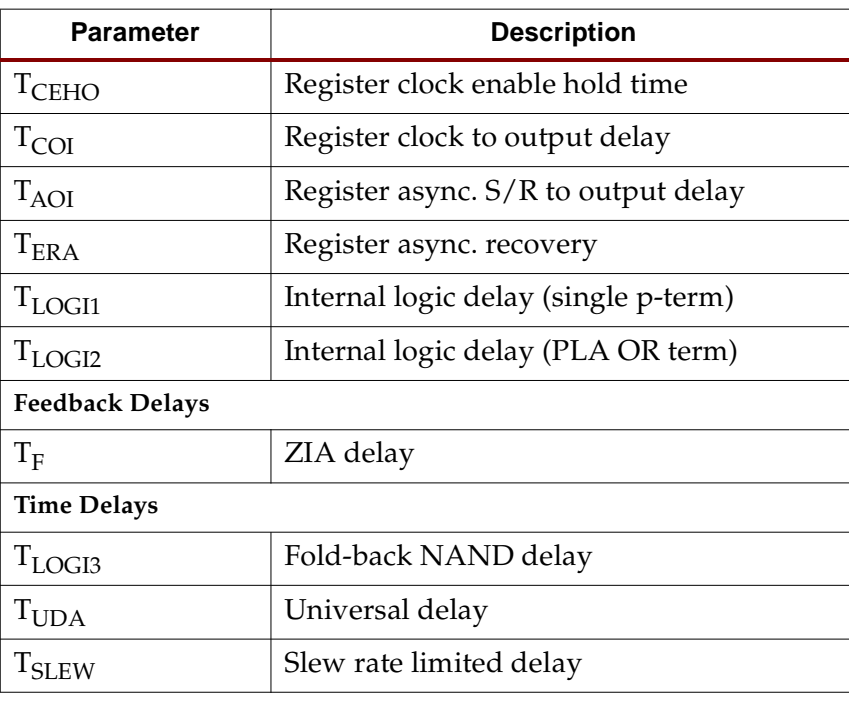

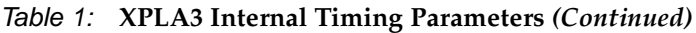

### **External Timing Parameters**

[Table 2](#page-4-0) shows how key external timing parameters are derived from the internal timing parameters.

<span id="page-4-0"></span>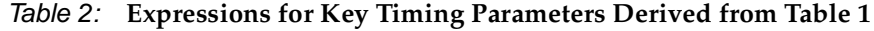

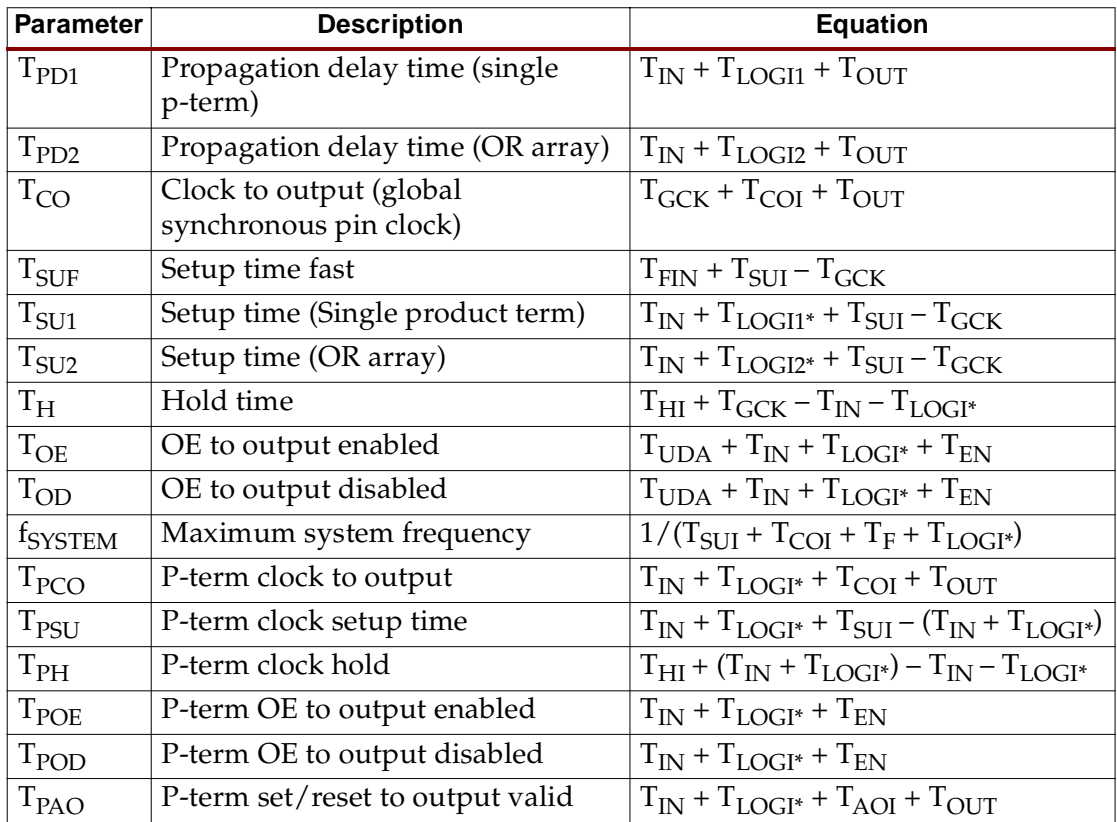

where:

 $T_{\text{LOGI*}} = T_{\text{LOGI1}}$  if a single PT is used.

 $T_{\text{LOGI*}} = T_{\text{LOGI2}}$  if 2 to 48 PTs are used.

Please note that these times will change if multiple feedback passes (internal nodes) are used.

# **Timing Calculation Examples**

This section gives a few examples of how the device timing is calculated. These calculations are automatically done for the user by software development tools but examples are provided here to help the user better understand how the software calculates device timing. Please note these examples do not cover every possible case.

# Propagation Delay

For example, the  $T_{PD1}$  is the sum of the input buffer time delay ( $T_{IN}$ ), the logic time delay ( $T_{\text{LOGI}}$ ), and the output buffer time delay ( $T_{\text{OUT}}$ ), as shown in [Figure 4](#page-5-1). Note that the input buffer delay is combined with the ZIA time delay since the entering signal passes through the ZIA switch matrix.

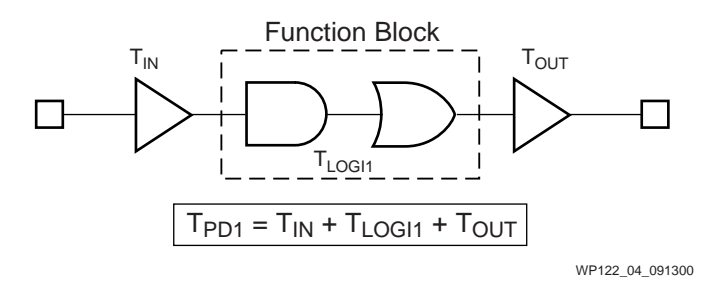

Figure 4:  $T_{PD1}$  with a Single Product Term

<span id="page-5-1"></span>[Figure 5](#page-5-0) shows a variation on the simple  $T_{PD1}$  example with the addition of more product terms. The time delay from input A is slightly altered by replacing the value  $T_{P<sub>PD1</sub>}$  with  $T_{P<sub>PD2</sub>}$  which accounts for the additional product terms. The XPLA3 timing parameter,  $T_{PD2}$ , is the same regardless if 2 or up to 48 product terms are used.

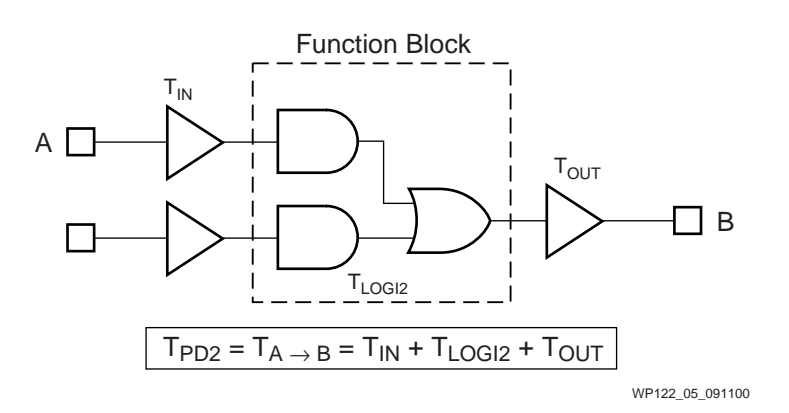

Figure 5:  $T_{PD2}$  with Two to 48 Product Terms

<span id="page-5-0"></span>[Figure 6](#page-6-0) shows the result of supplementing single pass logic with an additional pass through another macrocell. In this case, there is a single pass through the input and

output buffers, a pass through the macrocell logic, a pass through the feedback path, and an additional pass through the macrocell logic.

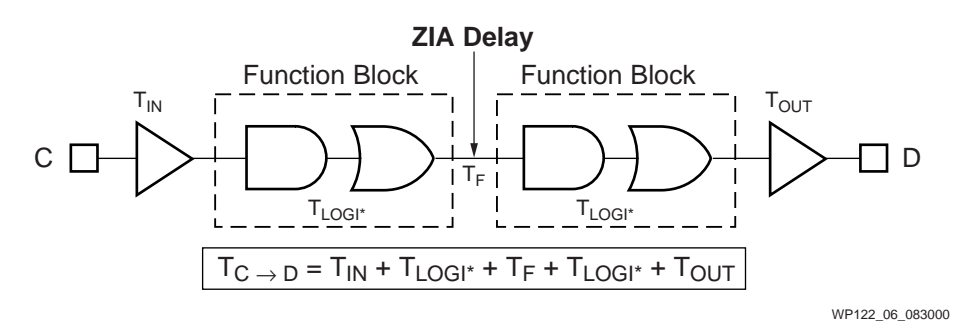

Figure 6: T<sub>PD</sub> with Two-Pass Logic

# Clocking

<span id="page-6-0"></span>[Figure 7](#page-6-1) shows the situation for a simple flip-flop clocked by a Global Synchronous Clock signal (GCLK). The expressions for  $T_{CO}$ ,  $T_{H}$ , and  $T_{SU1}$  or  $T_{SU2}$  in [Figure 7](#page-6-1) are valid for this arrangement.

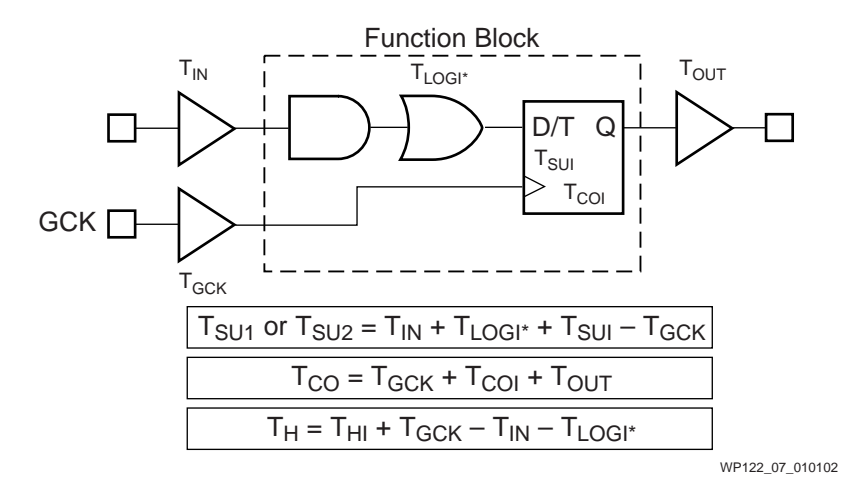

<span id="page-6-1"></span>Figure 7: **Simple Flip-Flop Path**

[Figure 8](#page-7-0) shows the addition of another layer of macrocell logic into the situation described in [Figure 7](#page-6-1). The  $T_{CO}$  expression remains the same, but the  $T_{SU1}$  or  $T_{SU2}$  and  $T_H$  expressions are increased and decreased, respectively, by another  $T_{LOGI^*}$  +  $T_F$ .

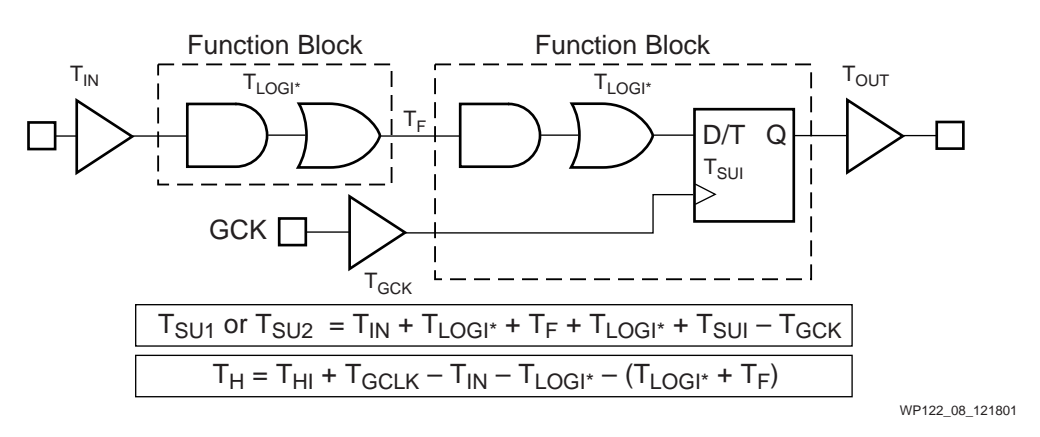

Figure 8: **Flip-Flop with Two-Pass Logic**

<span id="page-7-0"></span>[Figure 9](#page-7-1) shows two flip-flops connected by a single level of logic, clocked by a global clock. The  $T_{\text{SU}1}$  or  $T_{\text{SU}2}$  and  $T_{\text{H}}$  for flip-flop A are identical to that of [Figure 7](#page-6-1).

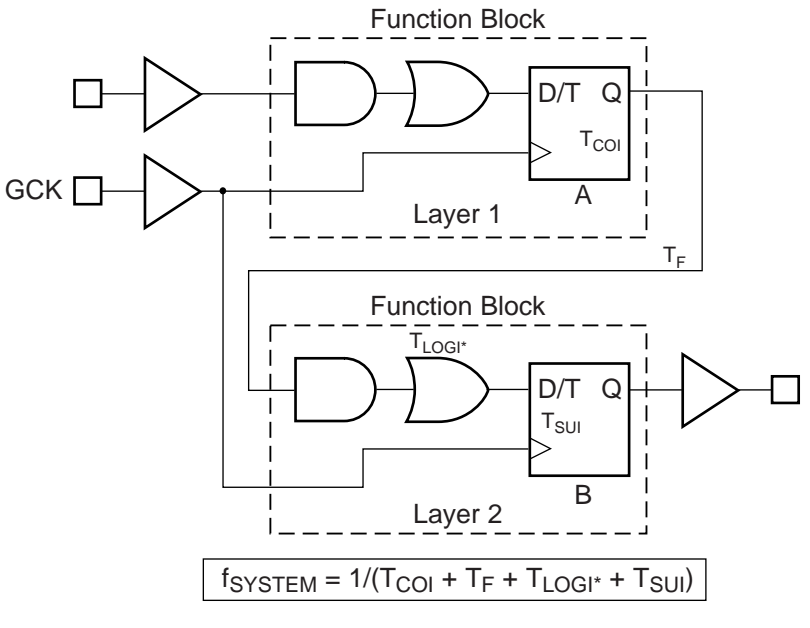

WP122\_09\_080500

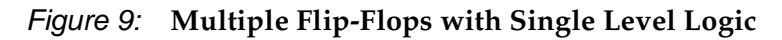

<span id="page-7-1"></span>[Figure 10](#page-8-0) shows a single flip-flop with a product term clock. This arrangement differs from [Figure 7](#page-6-1) only in that the clock input comes from a product term clock. The entry

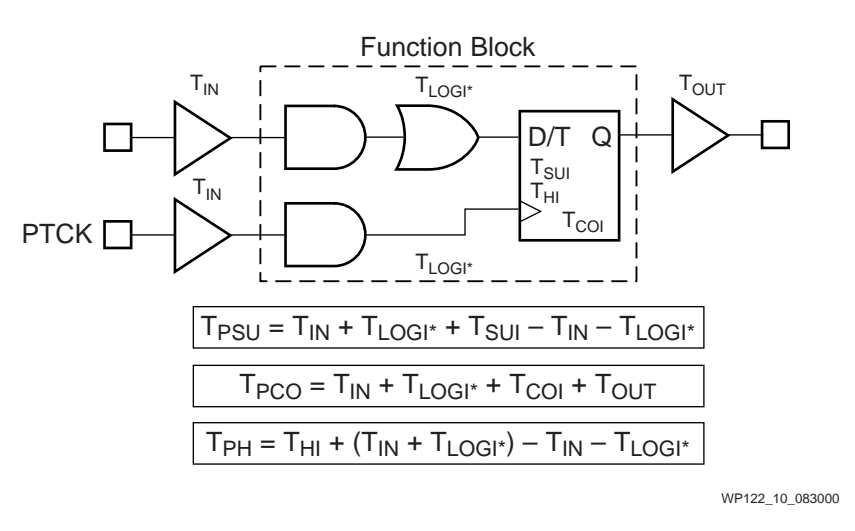

for  $T_{\text{PCO}}$  in [Figure 10](#page-8-0) reflects this variation. The timing for  $T_{\text{PSU}}$  and  $T_{\text{PH}}$  is calculated using the product term clock timing parameters.

Figure 10: **Single Flip-Flop with Product Term Clock**

#### Clock Enable

<span id="page-8-0"></span>XPLA3 CPLDs provide a flip-flop clock enable. CE has both setup ( $T_{CESU}$ ) and hold  $(T_{\text{CEHO}})$  time requirements.

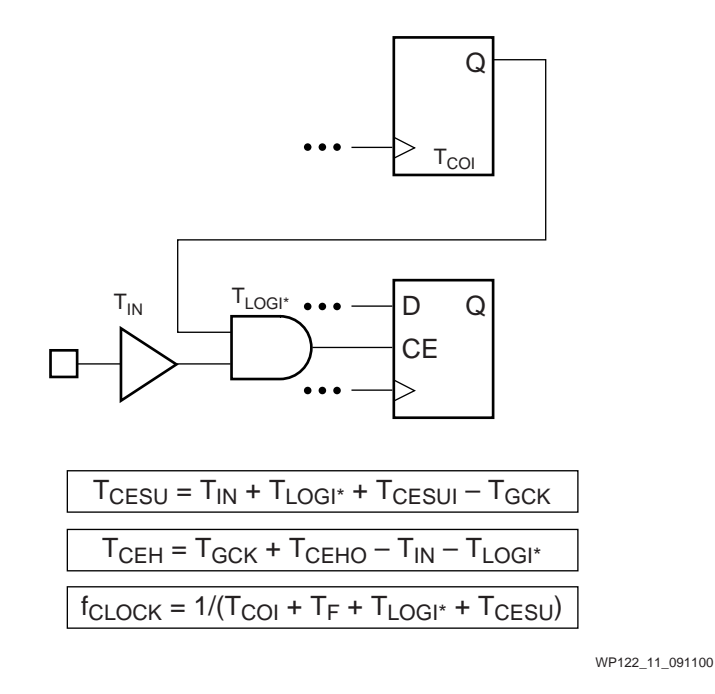

Figure 11: **Flip-Flop with Clock Enable**

[Figure 12](#page-9-0) shows how CE, which is driven by a product term, impacts  $f_{MAX}$ . Any additional feedback delays are added to the  $T<sub>SU1</sub>$  or  $T<sub>SU2</sub>$  and/or  $f<sub>CLOCK</sub>$  calculations, which may impact system clock frequency.

# Output Enable

[Figure 12](#page-9-0) shows the timing for driving valid data onto a bus with respect to a rising clock edge, a common configuration that occurs in high speed buses. This is sometimes called  $T<sub>VALID</sub>$ .

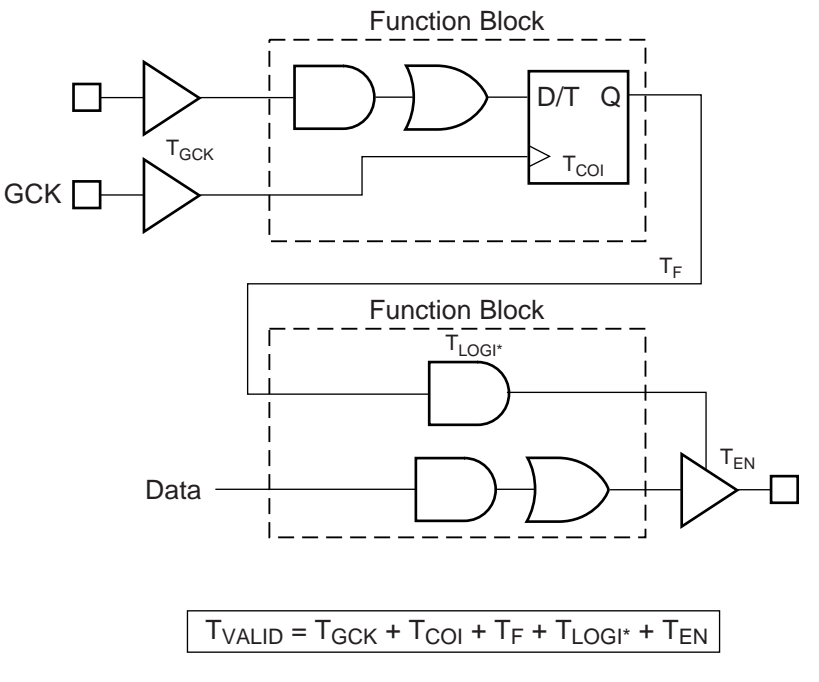

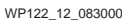

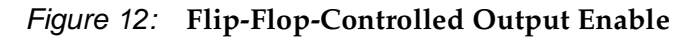

<span id="page-9-0"></span>This set of examples should be sufficient to describe a large number of design configurations, and other examples can easily be derived from the timing model. For manual calculations, other timing delays such as  $T_{SLEW}$  and  $T_{LOGI3}$  are easily added to the overall timing as required.

**Conclusion** After reading the white paper, the user should understand how the timing parameters are calculated from the CoolRunner XPLA3 timing model. This will allow the user a better understanding of how to maximize their system performance.

#### **Revision History**

The following table shows the revision history for this document.

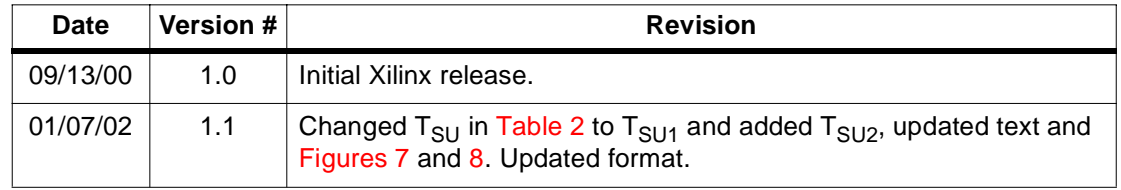